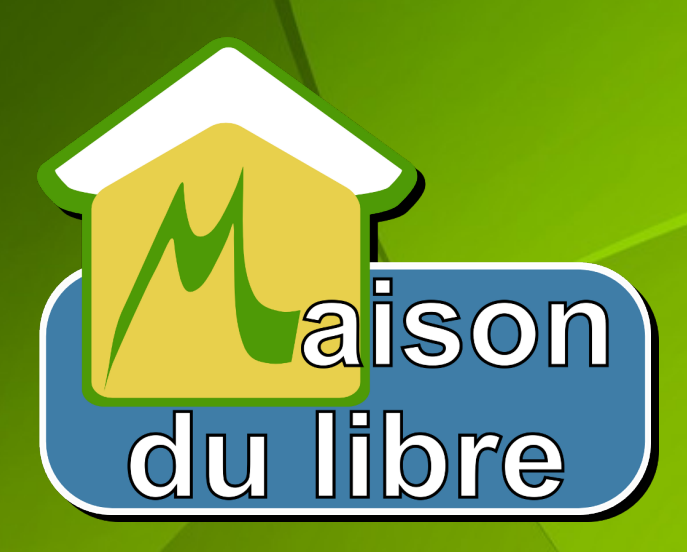

#### **Installation et configuration de Munin**

**Novembre 2013**

# **Présentation**

Munin est un système complet de monitoring (ou métrologie) de machine.

Il permet de générer une série de graphes à partir des informations reçues par les autres machines : utilisation de la mémoire vive, load average, usage CPU, réseau,… Il permet même d'envoyer des alertes par mail ou vers Nagios en fonction de seuils d'alerte prédéfinis.

Munin fonctionne sur le modèle client-serveur. Un petit démon tourne sur chacune des machines devant être surveillée.

#### **Exemples de graphes**

Voici un exemple de graphe sur les statistiques remontées par un serveur utilisant Varnish:

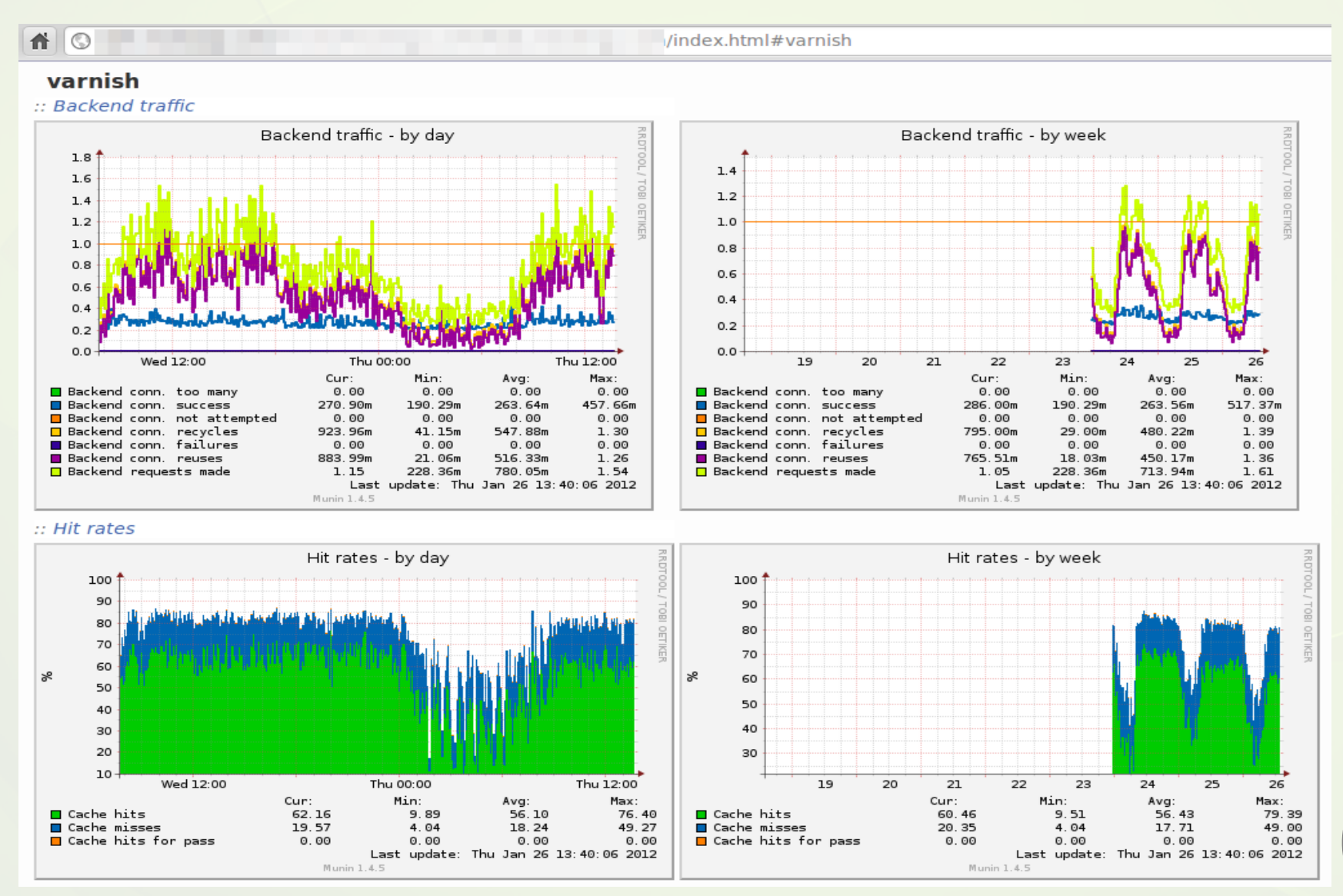

3

#### **Fonctionnement**

**Munin est proposé sous la forme de deux packages complémentaires: munin et munin-node.**

- Le premier (munin) est à installer sur votre serveur de supervision (appelé maître). Son objectif principal est de récupérer les données venant des machines à surveiller puis de générer des graphes qui seront présentés aux utilisateurs via une interface Web.
- Le second (munin-node) est à installer sur toutes les machines à superviser (appelées noeuds). Son objectif est de collecter les informations systèmes en utilisant des plugins (présent dans le package munin-node et dans munin-plugins-extra).
- La communication entre le serveur maître et les machines noeuds utilise, par défaut le protocole TCP/4949 (initialisation de la connexion TCP de la part du serveur maître).

# **Installation de Munin**

**Installation de Munin sur le serveur maître**

- Le serveur maître doit disposer d'un serveur Web (Apache, Nginx...)
- Comme Munin est présent dans les dépôts officiels, il suffit de saisir les commandes suivantes qui va installer le package maître ainsi que le package esclave histoire de pouvoir superviser son serveur de supervision

*sudo apt-get install munin munin-node munin-plugins-extra sudo ln -s /var/cache/munin/www /var/www/munin sudo /etc/init.d/munin-node restart*

*Il vous suffit d'aller sur la page web suivante : <http://localhost/munin> Il faut attendre quelques minutes avant de voir les premiers graphes, le temps que les bases de données soient renseignées.*

**Installation de Munin sur les machine noeuds**

Là encore c'est assez simple: *sudo apt-get install munin-node munin-plugins-extra*

La configuration de **Munin** sur les machines noeuds est centralisée dans le fichier */etc/munin/munin-node.conf*. Il faut éditer ce fichier pour y configurer l'adresse IP de votre serveur maître à la ligne suivante:

allow ^192\.168\.1\.200\$

*.*

Cette configuration (à adapter à votre besoin) va autoriser la machine maître d'adresse IP 192.168.1.200 à se connecter sur cette machine noeud pour y récupérer les données à superviser.

On relance le service pour prendre en compte les modifications : *sudo /etc/init.d/munin-node restart*

# **Configuration des plugins**

- **Munin** utilise le fichier /etc/munin/plugin-conf.d/munin-node (ainsi que tous les fichiers se trouvant dans le même répertoire) pour configurer les paramètres des plugins (bien souvent de simples script Perl)
- Le répertoire /etc/munin/plugins/ contient la liste des plugins utilisables par la machine noeud et le répertoire /usr/share/munin/plugins/ l'ensemble des plugins. En y regardant de plus prêt, le répertoire /etc/munin/plugins/ fait des liens symboliques vers le répertoire /usr/share/munin/plugins/
- Pour voir la liste des plugins disponibles sur le noeud, on peut utiliser: *# sudo munin-node-configure*

### **Exemple de l'ajout des plugins NGinx**

- Pour faire prendre en compte un nouveau plugin sur un noeud (node) il faut faire un lien symbolique entre le fichier en question dans ce répertoire et /etc/munin/plugins/
- Par exemple pour accéder aux stats de mon serveur Nginx:

sudo ln -s /usr/share/munin/plugins/nginx\_status /etc/munin/plugins/nginx\_status sudo ln -s /usr/share/munin/plugins/nginx\_request /etc/munin/plugins/nginx\_request

Il est quelquefois necessaire d'installer des dépendances pour que le plugin fonctionne. Pour voir les dépendances nécessaires il suffit de saisir la commande: *sudo munin-node-configure --suggest | grep nginx nginx\_request | yes | no [LWP::UserAgent not found]* On installe donc **:** *sudo apt-get install libwww-perl (librairie perl)*

Une fois toutes vos machines noeuds configurées, il faut maintenant modifier la configuration du serveur maître pour les prendre en compte. Là encore, fidèle à la philosophie Unix, la configuration est centralisée dans le fichier */etc/munin/munin.conf*

*En plus des répertoires systèmes en début de fichier:*

*dbdir /var/lib/munin htmldir /var/cache/munin/www/ logdir /var/log/munin rundir /var/run/munin*

#### **Il faut configurer la liste des noeuds de la manière suivante:** [mdl29]

10

 address mdl29.net df.\_home.warning 95 use\_node\_name yes

[machine\_locale\_maitre] address 127.0.0.1 use\_node\_name yes

[groupe\_de\_serveurs;] address 127.0.0.1 use\_node\_name yes

[groupe\_de\_serveurs;serveur\_toto] address 33.94.124.33 use\_node\_name yes

[groupe de serveurs;serveur nono] address 33.94.124.34 use\_node\_name yes

Analysons la config ci-dessus:

#### **mdl29:**

Le premier va nous sortir les stats du serveur mdl29.net, on peut mettre l'ip comme le nom de domaine.

#### **machine\_locale\_maitre:**

Si on veut monitorer la machine maitre on met 127.0.0.1

#### **groupe\_de\_serveurs:**

Va définir un groupe de serveurs, l'affichage groupera tous les serveurs y appartenant, c'est juste pour un affichage plus clair, ne pas oublier le ";" à la fin

#### **groupe\_de\_serveurs;serveur\_toto:**

Un serveur qui apparaîtra dans le groupe de serveurs avec toto et nono

On redémarre munin sur le serveur maître pour prendre en compte les modifications :

*su - munin --shell=/bin/bash /usr/share/munin/munin-update*

# **Notification par email**

- Avec **munin** il est possible de recevoir des notifications lorsque certains capteurs de votre monitoring atteignent un certain seuil. Vérifiez bien que **sendmail** est installé et qu'il fonctionne
- Toujours dans le fichier *munin.conf* sur le serveur Maître:

#email notifications settings contacts nono contact.nono.command mail -s "Munin notif \${var:host}" monmail@mdl29.net contact.nono.always\_send warning critical

La premiere ligne définit un contact, la deuxième va envoyer l'email de notification via sendmail au mail indiqué.

La dernière ligne va indiquer à munin qu'il faut envoyer les alertes pour les warning et les critical.

# **Notification par email**

Les seuils pour les notifications sont définis par warning et critical. Regardez plus haut pour le serveur [mdl29] nous avons défini un seuil pour df (disk free) de 95%

#### [mdl29]

 address mdl29.net df.\_home.warning 95 use node name yes

Ce qui veut dire que lorsque l'usage disque de /home aura dépassé les 95% d'utilisation munin va vous envoyer une notification par email.

#### **Bon monitoring !**